**EFile Product Key Full**

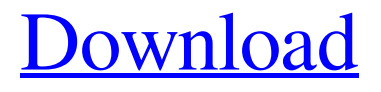

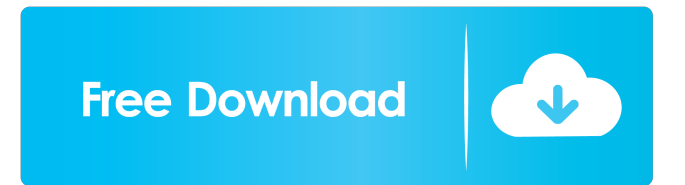

## **EFile Crack+ Free (Latest)**

DID you lose any files? Do you wish you could recover them? Have you encountered any virus attack? DID you want to test your data storage? Do you want to transfer files between two computers? Now, you don't have to rely on any external storage or network file sharing system. eFile is a portable software with the most efficient and easy-to-use file transfer software, even for novice computer users. It allows you to transfer files between two computers by network or Internet. Direct transfer: You may want to send the files directly, in which case the eFile software will transfer the files directly from one computer to the other. Remote transfer: You may also want to transfer files from one computer to another. In which case the eFile software will transfer the files to your computer on the other end by your request. eFile Features: It is totally free. With eFile, you will be able to transfer files between two computers on network or Internet. You can transfer files without the need to have an existing network connection. You can choose the amount of speed and precision in the transfer process. Even a novice computer user can transfer files easily. eFile is a simple software that is easy to use. It is completely free to use. It can transfer files between computers without the need for an existing connection. It allows you to transfer files by your request. It is an efficient software for beginners to the computer. It has no high configuration settings. For More Information: Feel free to visit our website to learn more about eFile. If you are using a Tablet PC, you are invited to download eFile for Android. Download eFile software for Windows 8. Download eFile software for Windows 7. Download eFile software for Windows Vista. Download eFile software for Windows XP. Download eFile software for Linux. Download eFile software for Mac OS X 10.6 and above. Download eFile software for Mac OS X 10.5 and above. Download eFile software for iOS. Download eFile software for Android. Download eFile software for Symbian. Download eFile software for BlackBerry. Why Choose eFile as your Remote Desktop software? eFile is a modern Remote Desktop

### **EFile Download**

This all-in-one user friendly application will allow you to automate the following daily routine: - Free download links to share in torrent sites - Making use of any web upload tool, such as 4shared. - Freely share files without downloading any sharing software. - Easy to use interface. Total Commander 6.22 - Improved FTP support for Transmit. - Improved Scripting Support for Transmit. - Improved support for FTP. - New user interface for Windows 2000 and later. - Improved file comparison dialogs for Mac OS X and other operating systems. - Improved scripting capabilities for Mac OS X and other

operating systems. - Script now runs in Terminal.app. - Improved scripting for the bash shell. - Improved scripting support for the Mac OS X shell. - Reorganized scripting dialogs for Mac OS X and other operating systems. - Improved scripting support for Unix shell scripting. - Improve performance for scripts that run in Terminal.app. - Optimized use of the Mac OS X scripting libraries. - Improved scripting dialogs for Linux and other operating systems. - Improved scripting support for the Bash shell. - Improved scripting support for the DOS shell. - Improved scripting support for the Windows shell. - Improved support for scripts that run on the Windows command-line interpreter. - Improved scripting support for the Windows scripting host. - Improved command-line parsing for scripts that run on the Windows shell. - Improved scripting support for the Windows scripting host. - Improved scripting support for the Windows compiler. - Improved scripting support for AutoHotkey. - Improved scripting support for DIF files in version 6.20. - Improved scripting support for the DOS shell. - Improved scripting support for the Windows shell. - Improved scripting support for the Windows scripting host. - Improved scripting support for the Windows compiler. - Improved scripting support for IFE files in version 6.20. - Improved scripting support for the Windows shell. - Improved scripting support for AutoHotkey. - Improved scripting support for the DOS shell. - Improved scripting support for the Windows shell. - Improved scripting support for the Windows scripting host. - Improved scripting support for the Windows compiler. - Improved scripting support for the Unix shell. - Improved scripting support for the Mac OS X shell. - Improved scripting support for the AutoHotkey. - Improved scripting support for the Mac OS X 80eaf3aba8

## **EFile With License Key**

eFile includes the following functions: \* Send files by email, network, FTP or WebDAV \* Import files from other applications or share files with other applications such as Microsoft Office 2003 \* Schedule and view pending files \* Let your friends upload files to your FTP or WebDAV server \* Send a file to another server or computers \* You can backup files on a FTP or WebDAV server in your eFile folder eFile is used to make files available for others, or create lists of files or folders. It allows you to set the folder that you want to share, add your friends, and even keep a list of pending files. eFile can also be used as a simple application to send your files by email, network or FTP server. Requirements: eFile requires a Microsoft Windows operating system. eFile allows you to send files by email, network or FTP server. Supported operating systems: Windows Vista and Windows 7 Limitations: eFile is a freeware program. Some of the features of eFile require a fee \* A way to share files by FTP or WebDAV server \* eFile includes a feature to backup files on a FTP server If you want to use these features you will need to purchase a license. The following versions are available: eFile Pro: \* The eFile Pro is an application that supports eFile features, including those for backup, recovery and migration. \* It includes an eFile Pro module that allows you to register a FTP or WebDAV server in your account. \* Registration allows you to backup, recover and migrate files to or from the server, if it is not already the target of a file transfer. \* Once the eFile Pro module is registered, you can easily send and receive files. \* The eFile Pro can be used in conjunction with eFile's other functions. eFile Pro allows you to share your files on FTP or WebDAV server, as well as its features for backup and migration. eFile Professional: \* The eFile Professional is a license that allows you to use eFile features and eFile Pro. \* The eFile Professional includes an eFile Pro module for registering an FTP or WebDAV server. \* eFile Professional has the following functionality: 1. You can register a FTP or WebDAV server. 2. You can send and receive files. 3.

### **What's New In?**

eFile is designed as an easy-to-use application that will enable you to share you files by network or Internet with other users. It is the software that you need for your many relationships. You can share any media file (in fact, any file type) to one or more other users by eFile. You can even email your friend a URL of the file you want them to see. This is a very useful and simple feature to eFile. If you have a network, you can share all your files over it by eFile. You can control your shared files by eFile, including viewing, editing, deleting and so on. There are many other features that are embedded in eFile, like viewing status of shared files, deleting unwanted files and so on. You will definitely

love to use eFile for sharing files with your friends. How to use eFile to share files with others: After installing eFile, you can view the status of shared files by clicking "Shared files", then you will see the following: Shared Files: this will display a list of files you have shared with others, you can check their status and can click "View" to view files in detail. Share and View: you can click "Share" button to share files with others, or you can click "View" button to view shared files in details. You can view and manage files you have shared with others by clicking "Modify" button, you can either choose "View" or "Edit" to view or manage files you shared, you can check status of all shared files by checking "View" button. How to remove shared files: You can remove shared files by clicking "Remove" button to remove files you no longer want to share. How to share files with others: You can click "Share files" button to share files with others, you can also check the "Directory" option in "Settings" section of eFile to customize the sharing path of files you share. In "Settings" section of eFile, you can also check "Files" option in "Share tab", you can check "Only files" or "All files" for sharing files with others, check "Sub-directories" to display shared sub-directories. How to check status of shared files: After sharing files with others, you can check their status by clicking "Status" button in "Shared Files" section.Q: Which recording formats can I use for a client? I'm making a track for a client. They would like me to make a few sample tracks that they can buy. The only requirement I have is that they have to be able to load into any DAW and make an editable copy. Currently, the client is using a Mac Pro

# **System Requirements:**

Moto X4 Play: 2GB RAM/ 32GB ROM, Android 8.0 Oreo Free space: 70MB Gemini OS is a basic operating system. This phone comes with pre-loaded apps that are necessary for daily phone functions. The Gemini OS installation is quick and takes less than 1 minute. Installing Gemini OS: Step 1. Press and hold the Power key and Volume up keys. Step 2. Press and hold the Power key until a prompt appears on the screen. Step 3. Release the Power

<https://www.beaches-lakesides.com/realestate/world-of-words-crack-full-version-free/> <https://treeclimbing.hk/2022/06/05/pdf-hyperlink-creator-crack-latest/> [https://evahno.com/upload/files/2022/06/yzsHOsdAXmll77DjdG1B\\_05\\_3373c5e83f186](https://evahno.com/upload/files/2022/06/yzsHOsdAXmll77DjdG1B_05_3373c5e83f18686b51ced7fd683e61ef_file.pdf) [86b51ced7fd683e61ef\\_file.pdf](https://evahno.com/upload/files/2022/06/yzsHOsdAXmll77DjdG1B_05_3373c5e83f18686b51ced7fd683e61ef_file.pdf) [https://together-19.com/upload/files/2022/06/ZilhHmQE4tV5rGni6KHU\\_05\\_3373c5e83](https://together-19.com/upload/files/2022/06/ZilhHmQE4tV5rGni6KHU_05_3373c5e83f18686b51ced7fd683e61ef_file.pdf) [f18686b51ced7fd683e61ef\\_file.pdf](https://together-19.com/upload/files/2022/06/ZilhHmQE4tV5rGni6KHU_05_3373c5e83f18686b51ced7fd683e61ef_file.pdf) <https://macroalgae.org/portal/checklists/checklist.php?clid=6525> <https://lichenportal.org/cnalh/checklists/checklist.php?clid=11386> <http://bestoffers-online.com/?p=5848> [http://chatroom.thabigscreen.com:82/upload/files/2022/06/bj57LfwAM1xmKoxIi8fu\\_05](http://chatroom.thabigscreen.com:82/upload/files/2022/06/bj57LfwAM1xmKoxIi8fu_05_3373c5e83f18686b51ced7fd683e61ef_file.pdf) [\\_3373c5e83f18686b51ced7fd683e61ef\\_file.pdf](http://chatroom.thabigscreen.com:82/upload/files/2022/06/bj57LfwAM1xmKoxIi8fu_05_3373c5e83f18686b51ced7fd683e61ef_file.pdf) <http://colombiasubsidio.xyz/?p=2362> <https://www.lichenportal.org/chlal/checklists/checklist.php?clid=11387>